# **Benutzerhandbuch**

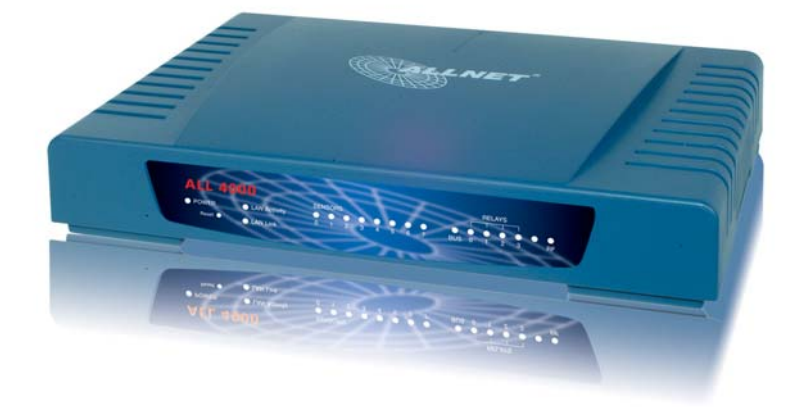

V002

### **Lieferumfang**

- ALL 4000 Zentraleinheit
- ALL 3006 Temperatursensor mit 1 m Kabel
- Steckernetzgerät
- Benutzerhandbuch

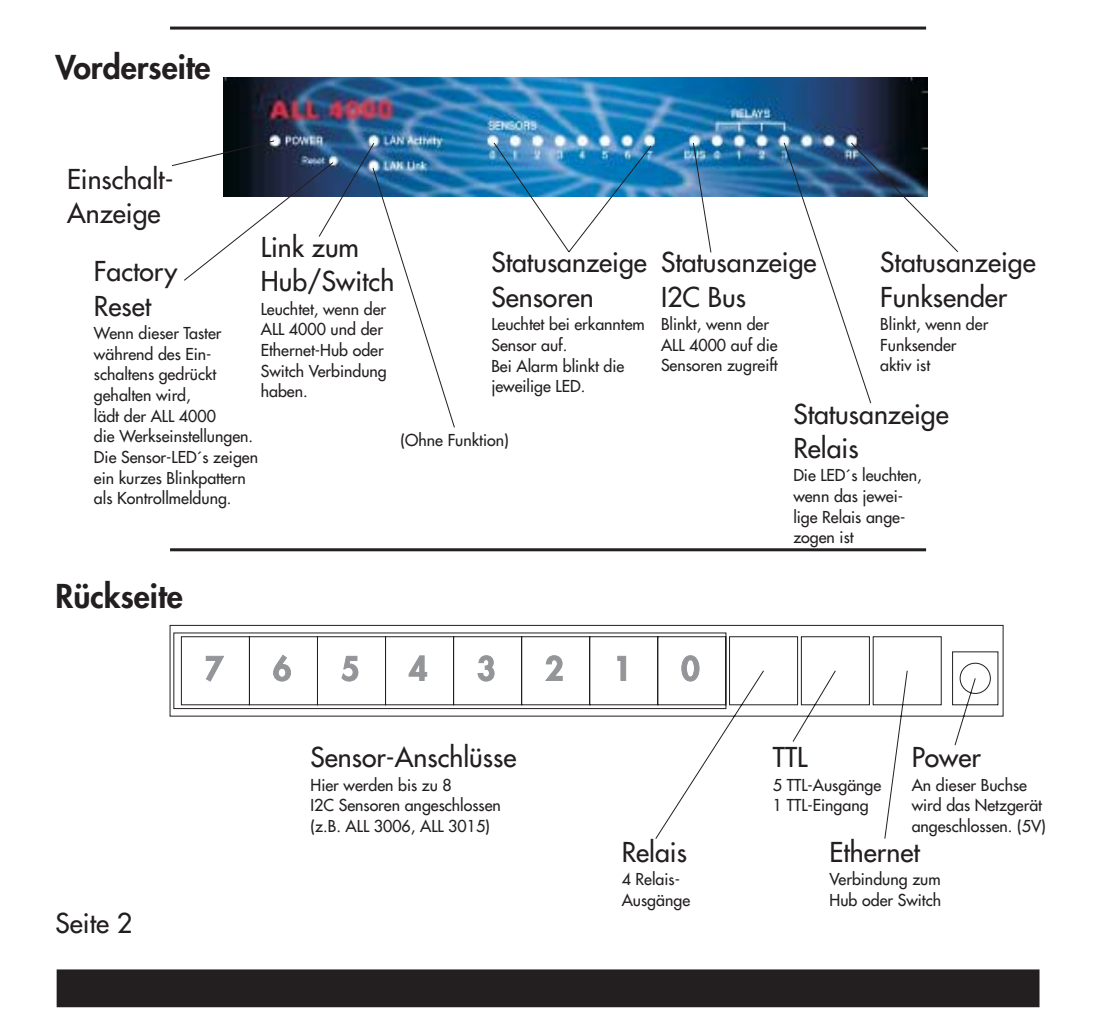

### **Inbetriebnahme**

Verbinden Sie die ALL 4000 Zentraleinheit mit Ihrem Netzwerk-Swich oder Hub mittels eines Standard-1:1-Kabels.

Schließen Sie nun den oder die Sensoren an die gewünschten Ports an und verbinden Sie das Netzgerät mit dem ALL 4000.

Die Power-LED muß sofort aufleuchten, und kurz darauf auch die Netzwerk-Link-LED. Wenige Sekunden später sollten auch alle zu den Sensoren korrespondierenden LEDs leuchten.

Die "BUS" Led sollte 1-mal pro Sekunde aufleuchten, direkt gefolgt von der "RF" Led.

### **Erste Einstellungen**

Der ALL 4000 ist werksseitig auf die IP-Adresse 192.168.0.100 eingestellt. Wenn Sie sich im selben Subnetz befinden, können Sie direkt daruf zugreifen. Wenn nicht, dann stellen Sie bitte einen Computer so um, daß er auf diese Netzwerkadresse zugreifen kann. (Fragen Sie ggfs. Ihren Netzwerkadministrator)

Sie können mittels des Kommandozeilentools "PING 192.168.0.100" feststellen, ob Sie eine Verbindung zu Ihrem ALL 4000 herstellen können.

Wenn ja, dann öffnen Sie bitte einen Webbrowser (MS IE ab Version 6, Netscape ab Version 7) und gehen Sie zur URL http://192.168.0.100

Sie sollten nun den Hauptbildschirm mit der Anzeige der Sensoren sehen:

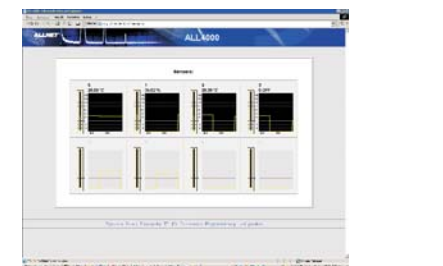

Am unteren Rand des Bildschirms finden Sie mehrere Hyperlinks:

"Sensors", "Relais", … und "Konfiguration". Bitte Klicken sie auf "Konfiguration", um in das Einstellungsmenü zu gelangen.

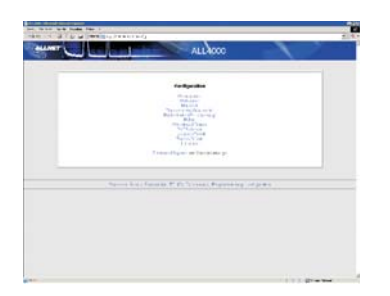

Von diesem Menü aus können Sie alle Einstellungen vornehmen. Zunächst werden Sie vemutlich die IP-Adresse, Netmask, Gateway usw. auf die Gegebenheiten in Ihrem Netzwerk anpassen wollen.

# **Parameter-Übersicht und Beschreibung**

#### **Gerätename**

Bezeichnung, unter der sich der ALL 4000 meldet. Dieser Gerätename wird auch bei der XML-Ausgabe und beim Server-Push via UDP zur Identifizierung eines bestimmten ALL 4000 verwendet. Standardwert: "ALL 4000"

### **Webserver**

Hier können Sie die Portnummer, auf der der Webserver des ALL4000 erreichbar ist, ändern.

Außerdem ist es hier möglich, den Zugang zum Gerät über Username und Paßwort zu beschränken.

Standardwert: "80", kein Username, kein Passwort

### **Netzwerk**

Die üblichen Einstellungen für das TCP/IP Protokoll. Bitte wenden Sie sich an Ihren Netzwerk-Administrator, um die korrekten Einstellungen hierfür zu erfragen. Standardwert: IP 192.168.0.100, Netmask 255.255.255.0, Gateway 192.168.0.1

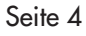

#### **Sensoren und Grenzwerte**

Hier können Sie für jeden der 8 Sensoren einen eigenen Namen vergeben, und die Minimal- und Maximalwerte für Alarmmeldungen festlegen. Standardwerte: Sensorname=Sensornummer, Minimum: -55, Maximum: 155

Auch das sog. "Zeitintervall für Grafikaktualisierung" kann hier in Sekunden eingestellt werden. Dieser Wert

gibt an, nach welcher Zeit die History-Grafik im Browser um einen Bildpunkt weitergescrollt und mit einem neuen Messwert ergänzt wird.

Die Messwerte für diese Anzeige werden im Speicher des ALL4000 vorgehalten, so daß bei einem Neuaufruf der Sensorstatistik im Browser die Historie zu sehen ist. Standardwert: 10 Sekunden

#### **Funkschalter**

Der ALL4000 kann über seinen integrierten Funksender alle Funksteckdosen und sonstigen Funkempfänger aus dem Allnet-Programm steuern. In diesem Menü können Sie Namen für jeden Funkempfänger vergeben. "Anzeigebild" erlaubt es, die in der Schalterübersicht angezeigte Grafik auszuwählen.

"Bootdefault" setzt den Wert, den der Sender beim Einschalten oder Reboot des ALL4000 diesem Emp-

fänger zuweist (Aus, Ein, oder zuletzt gesetzter Wert). Die "Sendestrings" sind die auf dem Funksender tatsächlich gesendeten Bitfolgen. Vorgegeben sind die Bitmuster für das Allnet-Funkprogramm - wenn die notwendige Bitfolge für Empfänger anderer Hersteller bekannt sind, kann man diese hier einstellen, um somit auch diese vom ALL4000 aus anzusteuern. Aus lizenzrechtlichen Gründen liefert Allnet keine Bitfolgen für Fremdprodukte.

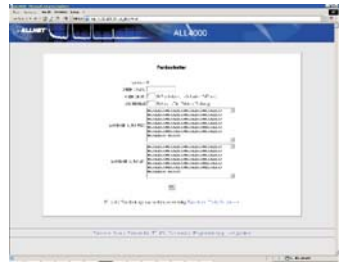

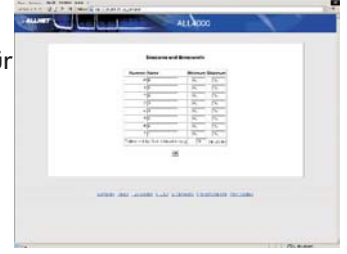

### **Zeitsteuerung**

Für die Funkempfänger können jeweils bis zu 8 separate Schaltzeitpunkte eingestellt werden. Somit ist es ohne Programmierkenntnisse möglich, zu vorgegebenen Uhrzeiten Empfänger zu schalten. Nach Auswahl des Empfängers und des Schaltpunktes erscheint das nebenstehende Parameterfenster.

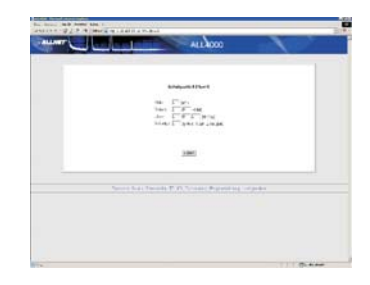

"Aktiv" erlaubt die Einstellung, ob dieser Schaltpunkt

aktiv (1) oder deaktiviert (0) ist. Somit kann man Schaltzeiten temporär deaktivieren, ohne sie gleich komplett löschen und später wieder neu eingeben zu müssen.

"Datum" setzt ein bestimmtes Datum, an dem der Schaltvorgang ausgeführt werden soll. Der Wert "-1" steht hierbei für ein Ignorieren des jeweiligen Parameters.

(Wenn also z.B. immer am 1. eines Monats geschaltet werden soll, setzt man T/M auf 1/-1; soll jeden Tag geschaltet werden, auf -1/-1)

"Uhrzeit" gibt die Uhrzeit des Schaltpunktes an; auch hier können wieder einzelne Parameter mit "-1" ignoriert werden. (z.B. Wenn jede volle Stunde geschaltet werden soll, dann H/M/S: 0/-1/-1)

"Schalttyp" gibt an, ob Ein- (1), aus- (0) oder umgeschaltet (2) werden soll.

### **Relais**

Hier können Name und Aussehen der Darstellung der 4 internen Relaiskontakte analog zu der Einstellung "Funkempfänger" konfiguriert werden.

### **Uhrzeit und Datum**

Hier kann die integrierte CMOS-Echtzeituhr gestellt werden. Datum und Uhrzeit bedürfen keiner weiteren Erläuterung, die "Timezone" wird für die Einlieferung von Emails an den SMTP-Server herangezogen. Deshalb hier bitte keine umgangssprachlichen Fantasiebegriffe wie "MEZ" eintragen, sondern nur nach RFC822 bzw. RFC2822 gültige Timezones.

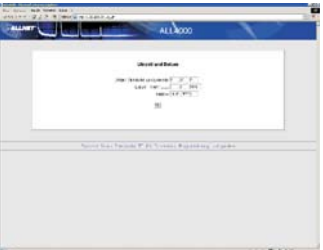

### **SMTP Server/Email-Einstellungen**

Grundlegende Einstellungen für den Mailserver und den Versand von Emails vom ALL4000 aus. "SMTP Server IP Adresse": die Netzwerkadresse des Mailservers, der für den Versand benutzt werden soll.

"AUTH Username/Passwort": Falls der Mailserver auf einer Anmeldung mit Usernamen und Passwort besteht, sind diese hier einzutragen.

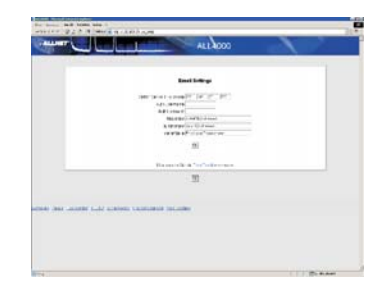

"Absender": die Email-Adresse, die der ALL4000 in den von ihm versandten Mails als "From:" angibt. (Manche Mailserver verlangen, daß diese Adresse auch tatsächlich existiert, und verweigern andernfalls die Annahme der Email)

"Empfänger": an diese Adresse werden alle vom ALL4000 generierten Emails gesendet.

"Betreffzeile": Die Headline der Emails - ist für alle generierten Mails gleich, so daß diese von Filterregeln im Mailclient des Benutzers bei Bedarf richtig behandelt werden können.

"Testmail senden": Druck auf diesen Link öffnet ein Fenster, das den Versand eines Emails auslöst, so daß Mailserver-Konfigurationsproblemen nachgegangen werden kann.

### **Hysterese/Email**

"Hysterese": Um diesen Betrag muss sich der Messwert mindestens ändern, bevor der ALL4000 dies als Grund für einen Email-Versand bei Alarm ansieht. (Somit kann man vermeiden, daß beim "Pendeln" des Messwertes um den Alarmpunkt eine Flut von Emails ausgelöst wird.) "Boot-Mail": Wenn dieses Feld angewählt ist, wird bei jedem Neustart des ALL4000 eine Info-Email versandt, um z.B. Stromausfälle zu erkennen.

"Kontinuerlich Daten Senden": Ist dieses Feld gewählt, dann sendet der ALL4000 die Email mit den Sensordaten laufend, auch wenn kein Alarm besteht.

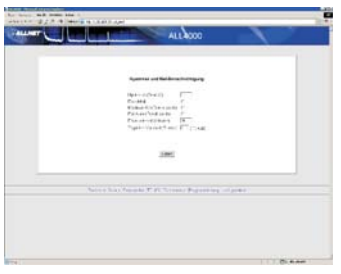

"Bei Alarm Email senden": Sendet ein Email, wenn ein Alarm (Grenzwert-Über/Unterschreitung) besteht, und auch dann, wenn die Alarmbedingung wieder weg ist. "Email-Intervall": Zeitabstand in Minuten, in dem die Emails versandt werden, falls der automatische regelmäßige Versand aktiviert ist.

"Täglicher Versand (Stunde)": Manchmal soll jeden Tag zu einer bestimmten Uhrzeit eine Statusmail versandt werden (z.B. Vom Ferienhaus, ob alles OK ist). Damit diese Email täglich genau zur gleichen Zeit versandt wird, ist hier die Angabe einer Uhrzeit möglich. "-1" Deaktiviert diese Funktion.

#### **Kalibrier-Offsets**

Die Temperatursensoren besitzen eine recht gute relative Messgenauigkeit, jedoch kann es in Abhängigkeit von der Einbaulage und den Umgebungsbedingungen sein, daß die Meßwerte nach oben oder unten abweichen. Mit Hilfe des Offsets kann für jeden Sensor separat diese Abweichung korrigiert werden.

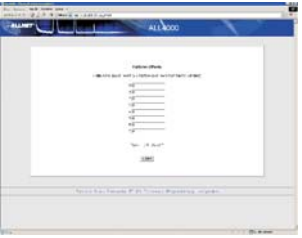

Im Normalfall kann diese Einstellung auf "0" belassen werden.

### **Luftdruck**

Die Luftdrucksensoren ALL3028 und ALL3029 liefern stets den absoluten Luftdruck in mBar als Meßwert. (Bezogen auf NN)

Übliche barometrische Angaben (z.B. auf Wetterkarten) rechnen die Meßwerte jedoch immer so um, als wenn der Messort auf NN liegen würde. Um einen barometischen Wert angezeigt zu bekommen, muss hier der "ortsübliche mittlere Luftdruck" (zu erfahren beim örtlichen Wetteramt) in mBar \* 100 eingetragen werden.

(In Germering bei München ist dieser beispielsweise 972.45 mBar, so daß man hier "97245" eintragen würde)

### **Die Bedienoberfläche**

#### **Sensor-Anzeige**

Dies ist die erste Seite, auf die jeder Besucher des ALL4000 zunächst umgeleitet wird.

Hier werden die Meßwerte aller angeschlossenen Sensoren direkt numerisch, als Balkenanzeige und als Verlaufsgrafik angezeigt.

Sollte einer der Anschlüsse ein Schaltausgang sein, dann läßt sich der Schaltzustand (Ein/Aus) durch Klicken auf

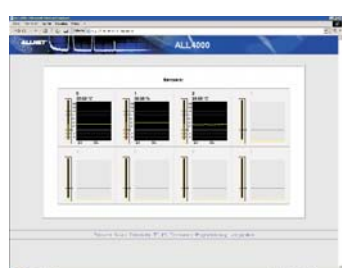

 $\boxed{\underline{\mathbf{r}} \ \boxed{\underline{\mathbf{r}} \ \boxed{\underline{\mathbf{r}} \ \boxed{\underline{\mathbf{r}}}} \ \boxed{\underline{\mathbf{r}}}}$ 

die Grafik ändern. Sind Zähler angeschlossen, werden diese durch das Anklicken der Grafik auf 0 zurückgestellt.

#### **Relais**

Auf dieser Seite wird der Schaltzustand der vier im ALL4000 eingebauten Relais angezeigt, und kann durch Anklicken der Grafiken umgeschaltet werden.

### **Funkschalter**

Der Soll-Status der max. 16 Funkschalter wird in diesem Bildschirm dargestellt.

Der Status kann durch Anklicken der Grafiken umgeschaltet werden.

Bitte beachten Sie, daß der ALL4000 nur einen Sender enthält, keinen Empfänger - diese Einstellungen zeigen also immer nur den SOLL-Status, nicht den tatsächlichen Dosenstatus. (Sollte also z.B. Jemand die Funksteckdose mit einer Hand-Fernbedienung schalten, kann der ALL4000 dies nicht feststellen)

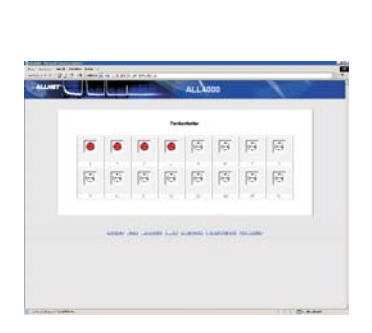

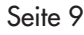

### **TTL-I/O**

Hier werden die Ausgangs (Soll-) und Eingangs- (Ist-)Werte der am internen Bus des ALL4000 angeschlossenen bidirektionalen TTL-Ports dargestellt.

In der linken Spalte ist der dezimale Wert des jeweiligen 8-bit Ports zu sehen, in der rechten Spalte werden die Bits einzeln angezeigt. Die obere Reihe ist der Ausgangsstatus und kann durch

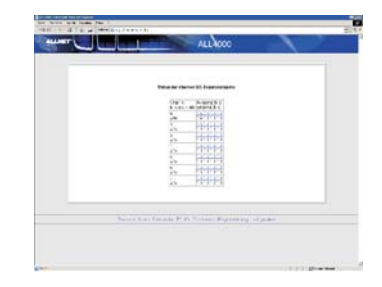

Klicken verändert werden. Die untere Reihe ist der gemessene Eingangspegel. Wenn ein Pin als Eingang verwendet werdensoll, ist der zugehörige Ausgang auf "1" zu setzen.

#### **Extremwerte**

Hier werden für jeden der Sensoren die gemessenen Minimal- und Maximalwerte angezeigt. Diese Werte bleiben auch beim Ausschalten des ALL4000 gespeichert, und können durch den Link "Alle Werte Löchen" auf dieser Seite zurückgesetzt werden.

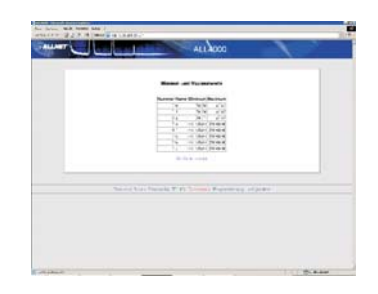

### **Programmierung**

Hier können Programme, die vom internen Scriptinterpreter des ALL4000 abgearbeitet werden sollen, geladen, gespeichert und editiert werden.

Weiterführende Informationen zu den Befehlen gibt das "ALL4000 Programmierhandbuch".

Der Menüpunkt "Extended Settings" enthält einige spezielle Einstellungen, die normalerweise vom Benutzer nicht geändert werden müssen.

### **XML**

Alle Daten des ALL4000 stehen auch in Form einer leicht computerlesbaren XML-Datei zum Download bereit. URL: http://<ALL4000-IP-Adresse>/xml

### **Firmware Upgrade**

Für den ALL4000 werden in unregelmäßigen Abständen neue Firmware-Versionen erscheinen, die erweiterte Funktionalität, Anpassungen uvm. bieten werden. Das Einspielen einer anderen Firmware-Version ist denkbar einfach: Die gewünschte Firmware-Datei ("ALL4000\_xxx.bin") vom Allnet-Webserver downloaden und auf Ihrer Festplatte speichern. Dann im ALL4000 Menü "Konfiguration-->Firmware-Upgrade" mit "Durchsuchen" diese Datei angeben, und den "Upload" Knopf drücken.

Der Browser beginnt dann damit, die Firmware-Datei in einen reservierten Speicherbereich des ALL4000 upzuloaden. Wenn dies fertig ist, wird der ALL4000 selbsttätig die Datei mittels Checksumme überprüfen, und diese dann in seinen FLASH-

speicher übertragen. Nachdem er damit fertig ist, wird er mit der neuen FW-Version rebooten (zu erkennen am Aufblinken der Sensor-LED´s).

Eine Rückmeldung an den Browser erfolgt NICHT, so daß dieser irgendwann eine Timeout-Meldung bringt.

Standardmäßig ist der Upload gesperrt - bitte erlauben Sie diesen vor Beginn mit dem Link rechts unten auf der Upload-Seite.

### **Factory Reset**

Sollten aus irgendeinem Grund die Einstellungen des ALL 4000 nicht mehr zugänglich sein (Netzwerk verkonfiguriert, Passwort vergessen etc.), so können Sie das Gerät dadurch in den Auslieferungszustand zurückversetzen, daß Sie den "Factory Reset" Knopf an der Vorderseite mit Hilfe einer Büroklammer o.ä. gedrückt halten, und dann das Netzteil einstecken.

Der ALL 4000 wird dies mit einem Blinkmuster der Sensor-LED´s quittieren und dann im Originalzustand sein.

Achtung: Hierbei gehen alle von Ihnen vorgenommenen Änderungen verloren, es wird die Standard-IP-Adresse 192.168.0.100 eingestellt - die Firmware bleibt auf dem letzten programmierten Stand.

### **EG-Konformitätserklärung**

für das folgend bezeichnete Erzeugnis

#### **ALL4000 Netzwerk-Sensormeter ALLNET PartNr. 58273**

elektromagnetische Verträglichkeit **(89/336/EWG)** testgelegt sind. wird hiermit bestätig, daß es den Anforderungen entspricht, die in der Richtlinie des Rates zur Angleichung der Rechtsvorschriften der Mitgliedsstaaten über die

Zur Beurteilung des Erzeugnisses hinsichtlich elektromagnetischer Verträglichkeit wurden folgende Normen herangezogen:

EN 50022 + EN 55024 (1998+A1:2000+A2:3003) EN 300 328 (2003-04) EN 301 489-1 (2002-08), EN 301 489-17 (2002-08) EN 60950-01 (2001) EN 50371:2002

Diese Erklärung wird verantwortlich für den Hersteller/Bevollmächtigten

Allnet Computersysteme GmbH Maistr. 2 82110 Germering

abgegeben durch

Allnet Computersysteme GmbH Maistr. 2 82110 Germering

Germering, 19.06.2006

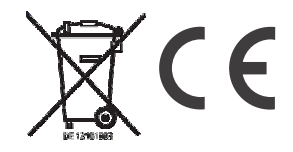